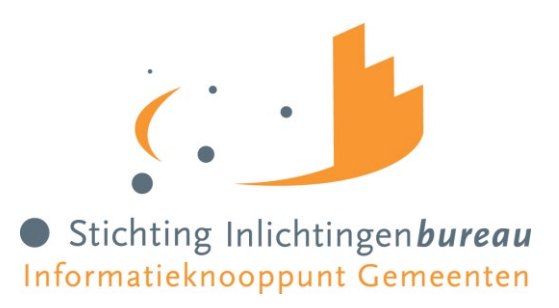

# Wlz Registertoets

Handleiding

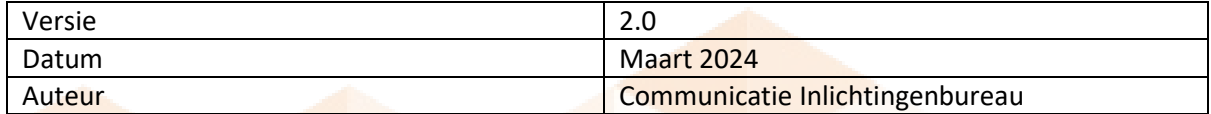

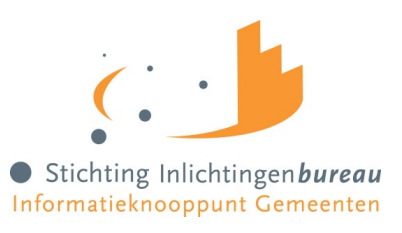

# **Inhoud**

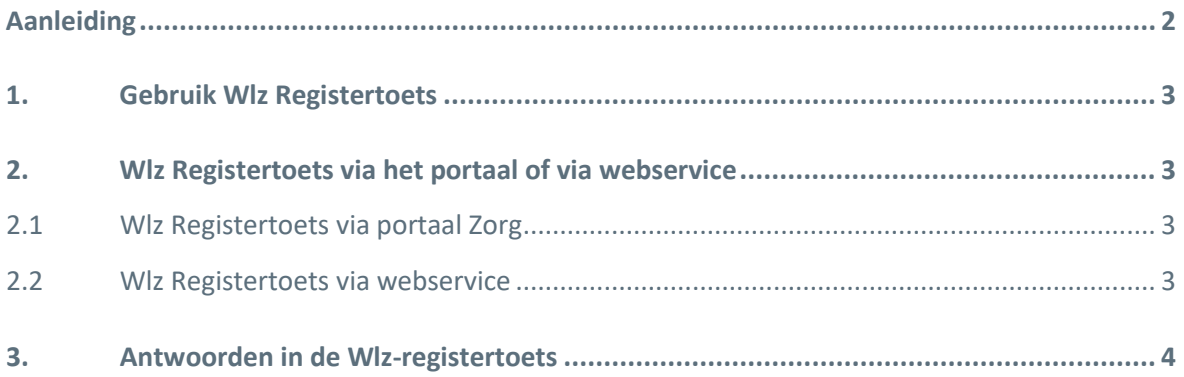

# <span id="page-1-0"></span>**Aanleiding**

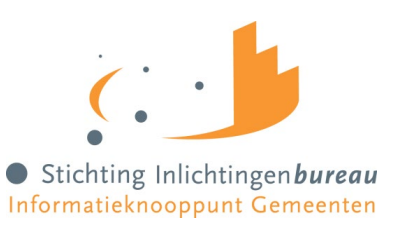

De Wet langdurige zorg (Wlz) is bedoeld voor zorg aan kwetsbare ouderen en mensen met een lichamelijke, verstandelijke of zintuiglijke beperking die permanent toezicht of 24 uur per dag zorg in de nabijheid nodig hebben. Het Centrum Indicatiestelling Zorg (CIZ) heeft de taak gekregen om de toegang tot deze zorg te beoordelen. Met de Wlz Registertoets kan de samenloop van verstrekkingen van Wlz-voorzieningen en Wmo-voorzieningen worden voorkomen en kan de gemeente bepalen of er sprake is van een indicatie Wlz door het Centrum indicatiestelling zorg (Ciz).

De Wet langdurige zorg (Wlz) is voorliggend aan de maatwerkvoorzieningen die onder de Wmo2015 vallen. Wanneer een burger aanspraak maakt op zorg binnen de Wlz hoeft de gemeente in de regel een Wmo-aanvraag niet in behandeling te nemen, of de gemeente kan de Wmo-ondersteuning stoppen als deze samenloopt met Wlz-zorg (Wmo2015, art. 2.3.5).

## <span id="page-2-0"></span>**1. Gebruik Wlz Registertoets**

De gemeente mag de Wlz Registertoets enkel raadplegen wanneer er gerede twijfel is voor de aan- of afwezigheid van een Wlz-indicatie bij een Wmo-aanvraag van burgers uit hun eigen gemeente. De gemeente dient terughoudend te zijn in het gebruik van de toets. Het register ontsluit immers mogelijk persoonsgegevens die direct te relateren zijn aan de gezondheid. Voor dit soort bijzondere persoonsgegevens gelden extra zorgvuldigheidseisen (AVG).

Het is NIET de bedoeling dat de gemeente standaard bij iedere melding en bij iedere aanvraag het register bevraagt. Dat verdraagt zich niet met de eis dat persoonsgegevens niet bovenmatig worden geraadpleegd en bijvoorbeeld al verkregen kunnen worden uit het gesprek of uit meegebrachte documenten. De verantwoordelijkheid hiervoor moet binnen de gemeente op persoonsniveau worden vastgelegd.

Let op: De gemeente moet in alle gevallen bij de aanvrager verifiëren wat de onderliggende indicatie bij het antwoord in de Wlz Registertoets is.

#### <span id="page-2-1"></span>**2. Wlz Registertoets via het portaal of via webservice**

De toets kan op twee manieren worden uitgevoerd: via uw eigen webservice of via het portaal Zorg (GGk) door aanlevering van één enkele BSN of een .csv-bestandje met meerdere BSN's.

## <span id="page-2-2"></span>**2.1 Wlz Registertoets via portaal Zorg**

<span id="page-2-3"></span>**Voor de uitvoering van de toets via het portaal logt u in op het portaal en selecteert u de Wlz Registertoets uit het menu rechts. Door middel van het invullen van één enkele BSN op het tabblad 'raadplegen' of het aanleveren van een .csv-bestand met meerdere BSN's via het tabblad 'aanleveren' ontvangt u de benodigde informatie over de desbetreffende burger(s).**

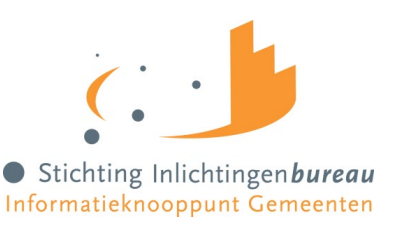

#### **2.2 Wlz Registertoets via webservice**

Om de toets via een webservice te gebruiken zijn een aantal instellingen noodzakelijk. Zo moet het endpoint bekend zijn van waaruit uw eigen applicatie de bevragingen zal gaan doen en moet zijn vastgesteld dat de identiteit van de webservice van uw eigen applicatie vertrouwd is. De verbinding wordt middels tweezijdig SSL opgebouwd. De productbeheerder van uw gemeente kan de instellingen doorvoeren op het tabblad 'Wlz-instellingen' in het portaal Zorg.

#### **2.1.1 Gegevensinvoer**

Om gebruik te maken van de webservice dient u de volgende gegevens op te voeren op het tabblad Wlz Instellingen. Uw digikoppelingsleverancier kan u helpen bij het achterhalen van de juiste gegevens.

- **Connectietype:**  Diginetwerk of internet
- **IP adres van de uitgaande server:** Dit is de server die verbinding met de systemen van het Inlichtingenbureau maakt.

#### **2.1.2 Downloaden documenten WSDL en PKI Overheidscertificaat**

Om vanuit de eigen applicatie Wlz-bevragingen te doen moeten er twee bestanden worden gedownload en geïnstalleerd in de eigen applicatie van waaruit de bevragingen worden verzorgd. Klik op download naast het WSDL document en het PKI overheidscertificaat om de bestanden te downloaden. Er opent nu een scherm om de locatie te selecteren waar het bestand moet worden opgeslagen. De gemeente kan de eigen bronapplicatie configureren door middel van de gedownloade documenten. Meer informatie over het configureren van de bronapplicatie kunt u opvragen bij uw softwareleverancier.

Wanneer alle gegevens voor de aanvraag zijn ingevuld verschijnt uw aanvraag in de tabel. Het Inlichtingenbureau zal uw aanvraag goedkeuren. Dit zal te zien zijn in de tabel onderaan de pagina met instellingen. Vanaf dat moment kunt u de Wlz-registertoets in gebruik nemen. Let op: u kunt de twee bestanden ook downloaden als uw aanvraag nog niet goedgekeurd is.

## <span id="page-3-0"></span>**3. Antwoorden in de Wlz-registertoets**

Er kunnen drie verschillende antwoorden terugkomen na invoering van een BSN in de Wlzregistertoets of het aanleveren van een .csv-bestand: Ja, Nee of onbekend.

- Antwoord = Ja: de aanvrager heeft een Wlz-indicatie. Hierbij worden ook de afgiftedatum, de ingangsdatum en de einddatum van de Wlz-indicatie weergegeven.
- Antwoord = Nee: de aanvrager heeft geen Wlz-indicatie of het BSN is niet gevonden in het Wlz register
- Antwoord = Onbekend: de waarde onbekend kan voorkomen in verschillende situaties. Dit betreft situaties waarbij het voor het CIZ niet mogelijk is te bepalen of de afgegeven indicatie verzilverd wordt. Het gaat hierbij dan om de oude trajecten waarbij de burger de keuze heeft gehad om deze wel of niet te verzilveren. Daarvan weet het CIZ niet wat ze gekozen hebben

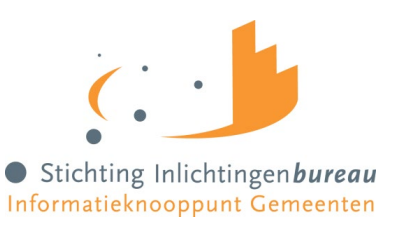

dus wordt 'Onbekend' getoond. Deze status zal getoond worden tot er een nieuwe aanvraag voor deze burger komt en het traject is afgehandeld.

Ook kan het bij GGZ-B profielen voorkomen dat verzilvering niet aan de orde is. Aangezien ook deze verzilvering bij het CIZ niet bekend is, wordt bij de GGZ-B profielen 'onbekend' getoond. Het is niet aan het CIZ of aan Stichting Inlichtingenbureau om aan te geven hoe de gemeente het best kan handelen. Onbekend wordt als status gegeven om aan te geven dat er een indicatie bekend is waarvan we geen kennis hebben van de verzilvering. Het kan dus zijn dat de betreffende burger gebruik maakt van de Wlz, maar het kan ook zijn dat dit niet aan de orde is. Wij adviseren in dit geval dan ook om eerst te controleren of er wel/geen verzilvering is van de Wlz om vervolgens de juiste route te bepalen.